$+$   $\times$   $+$ **ENGLISH** 

# **SHARP**

SCIENTIFIC CALCULATOR

**EL-510RT** MODEL

**OPERATION MANUAL**

18CSC(TINSEA055THMV) PRINTED IN CHINA

### **INTRODUCTION**

About the **calculation examples (including some formulas and tables)**, refer to the reverse side of the manual. **Refer to the number on the right of each title on the manual for use.** After reading this manual, store it in a convenient location for future reference.

### **Operational Notes**

- 1. Do not carry the calculator in the back pocket of slacks or trousers.
- 2. Do not subject the calculator to extreme temperatures.
- 3. Do not drop it or apply excessive force.
- 4. Clean only with a soft, dry cloth. Avoid using a rough cloth or anything else that may cause scratches. 5. Do not use or store the calculator where fluids can splash onto it.
- 6. This product, including accessories, may change due to upgrading without prior notice.
- ♦ Press the RESET switch (on the back), with the tip of a ball-point pen or similar object, only in the following cases. Do not use an object with a breakable or sharp tip. Note that pressing the RESET switch erases all data stored in memory.
- When using for the first time
- After replacing the battery To clear all memory contents
- When an abnormal condition occurs and all keys are inoperative.

If service should be required on this calculator, use only a SHARP servicing dealer, SHARP approved service facility, or SHARP repair service where available.

SHARP will not be liable nor responsible for any incidental or consequential economic or property damage caused by misuse and/or malfunctions of this product and its peripherals, unless such liability is acknowledged by law.

#### **DISPLAY**

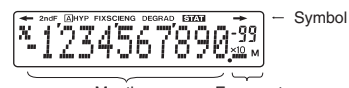

Mantissa Exponent

- (During actual use not all symbols are displayed at the same time.)
- $\leftrightarrow$ **2ndF :** Appears when the entire equation cannot be displayed. : Appears when  $[2ndF]$  is pressed, indicating that the functions Press  $\boxed{\blacktriangleleft}$  / $\boxed{\blacktriangleright}$  to see the remaining (hidden) section.
- **A** : Indicates that  $(2ndF)$  (ALPHA) or  $(3TO)(RCL)$ ) has been shown in orange are enable.
- pressed, and entry (recall) of memory contents and recall of statistics can be performed.
- **HYP** : Indicates that  $(m)$  has been pressed and the hyperbolic functions are enabled. If  $\overline{(2ndF)}$   $\overline{(hyp)}$  are pressed, the symbols "2ndF HYP" appear, indicating that inverse hyperbolic functions are enabled.

**FIX/SCI/ENG:** Indicates the notation used to display a value and changes each time  $\overline{[2ndF]}$   $\overline{FSE}$  are pressed.<br>**DEG/RAD/GRAD:** Indicates angular units and changes

- Indicates angular units and changes each time DRG is pressed.
- **STAT :** Appears when statistics mode is selected.
- **:** Indicates that a numerical value is stored in the independent memory.
- **M** : Indicates that a numerical value is stored in the independent memory.<br>**\*** / '/ / ' / # : Appears when the results of coordinate conversions are displayed.

# **BEFORE USING THE CALCULATOR**

# **Key Notation Used in this Manual**

- In this manual, key operations are described as follows:
- $\frac{x^2}{\sqrt{E}}$ To specify  $x^2$  :  $\sqrt{2ndF}$   $\sqrt{x^2}$ To specify Exp: Exp

@ to be pressed first before the key. Numbers are not Functions that are printed in orange above the key require

shown as keys, but as ordinary numbers.

**Power On and Off**

Press  $(0)(0)$  to turn the calculator on, and  $(2ndF)$  (OFF) to turn it off.

# **Editing the Equation**

- Press  $\Box$  or  $\Box$  to move the cursor. You can also return to the equation after getting an answer by pressing  $\boxed{\blacktriangleright}$  ( $\boxed{\blacktriangleleft}$ ).
- If you need to delete a number, move the cursor to the number you wish to delete then press  $\boxed{\text{DEL}}$ . If the cursor is located at the right end of an equation, the  $\boxed{\text{DEL}}$  key will function as a back space key.
- If you need to insert a number, move the cursor to the place immediately after where you wish to insert the number then enter the number.

**Clearing Methods**

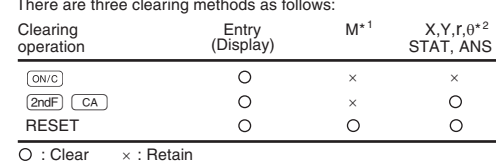

\* <sup>1</sup> Independent memory M.

\* <sup>2</sup> Temporary memories (X, Y, r, θ), statistical data, and last answer memory

#### **Priority Levels in Calculation**

This calculator performs operations according to the following priority:  $\mathcal D$ Fractions (1 $\mathsf \lceil 4, \mathsf{etc.} \rceil$   $\mathcal Q$ ) Functions preceded by their argument (x $\mathsf \lceil 1, \mathsf 1 \rceil$  $x^2$ , n!, etc.)  $(3)$  Y<sup>x</sup>,  $\sqrt{x}$  (4) Implied multiplication of a memory value (2Y, etc.)  $(5)$  Functions followed by their argument (sin, cos, etc.) 6 Implied multiplication of a function (2sin30, etc.)

 $(7)$  nCr, nPr, GCD, LCM  $(8) \times, \div$   $(9) +, -$ 

- $10 = M +$ , M-,  $\Rightarrow$ M,  $\blacktriangleright$  DEG,  $\blacktriangleright$  RAD,  $\blacktriangleright$  GRAD, DATA, CD,  $\rightarrow$ r $\theta$ ,  $\rightarrow$ xy and other calculation ending instruction
- If parentheses are used, parenthesized calculations have precedence over any other calculations.

# **INITIAL SETUP**

# **Mode Selection**

Normal mode:  $\sqrt{2ndF}$   $\sqrt{MODE}$   $\sqrt{0}$ Statistics mode:  $[2ndF]$   $[MODE]$   $[1]$ Used to perform arithmetic operations and function calculations.

Used to perform statistical calculations.

When executing mode selection, temporary memories, statistical data and last answer memory will be cleared even when reselecting the same mode.

#### **Selecting the Display Notation and Decimal Places**

The calculator has four display notation systems for displaying calculation results. When FIX, SCI, or ENG symbol is displayed, the number of decimal places can be set to any value between 0 and 9.

Displayed values will be reduced to the corresponding number of digits.  $100000 - 3$ 

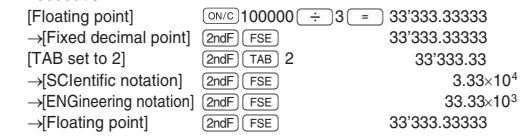

• If the value for floating point system does not fit in the following range, the calculator will display the result using scientific notation system: 0.000000001 ≤ | | *x* ≤ 9999999999

#### **Determination of the Angular Unit**

In this calculator, the following three angular units can be specified.

**DEG** (°) **GRAD** (g) **RAD** Press (DRG) RAD (Radians)

# **SCIENTIFIC CALCULATIONS**

- Press  $\boxed{\mathsf{2ndF}}$   $\boxed{\mathsf{MODE}}$   $\boxed{\mathsf{0}}$  to select the normal mode.
- $\bullet$  In each example, press  $\overline{6N/C}$  to clear the display.
- If the FIX, SCI, or ENG indicator is displayed, clear the indicator by pressing  $\boxed{\text{2ndF}}$   $\boxed{\text{FSE}}$

## **Arithmetic Operations/Constant Calculations 1**

- an attempt is made to take the square root of a negative number. • The closing parenthesis  $\Box$  just before  $\Box$  or  $\Box$  may be omitted. • The addend becomes a constant. Subtraction and division are
- performed in the same manner. The multiplicand becomes a constant. • When performing calculations using constants, constants will be displayed
- as **K**.

Refer to the calculation examples of each function. **Functions 2**

#### **Random Numbers**

A pseudo-random number with three significant digits can be generated by pressing  $\boxed{2ndF}$   $\boxed{$   $=$   $\boxed{}$ . To generate the next random number, press  $\sqrt{2}$ . You can perform this function in the normal and statistics modes. • Random numbers use memory Y. Each random number is generated on the basis of the value stored in memory Y (pseudo-random number series).

# Angular Unit Conversions **3**

Each time  $(2ndF)$   $(DRG)$  are pressed, the angular unit changes in sequence.

## **Memory Calculations** (4)

This calculator has four temporary memories  $(X, Y, r, θ)$ , one independent memory (M) and one last answer memory (ANS). Independent memory and temporary memories are only available in the normal mode.

#### [Temporary memories (X, Y, r, θ)]

Press (STO) and a variable key to store a value in memory. Press RCL) and a variable key to recall the value from that memory. To place a variable in an equation, press  $(2ndF)(AUPHA)$  and a variable key. Use of  $FCL$  or  $[2ndF]$  (ALPHA) will recall the value stored in memory using up to  $14$  digits.

### [Independent memory (M)]

In addition to all the features of temporary memories, a value can be added to or subtracted from an existing memory value.

# [Last answer memory (ANS)]

The calculation result obtained by pressing  $\sqrt{2}$  or any other calculation ending instruction is automatically stored in the last answer memory.

# **Chain Calculations 5**

This calculator allows the previous calculation result to be used in the following calculation. The previous calculation result will not be recalled after entering multiple instructions.

**BATTERY REPLACEMENT**

**Notes on Battery Replacement**

**When to Replace the Battery**

immediately consult a doctor.

**Replacement Procedure**

device. (Fig. 2)

side is facing up. 6. Replace the cover and screw. 7. Press the RESET switch (on the back).

2. Remove one screw. (Fig. 1) 3. Lift the battery cover to remove.

**SPECIFICATIONS**<br>Calculations: Sc

**Automatic Power Off Function**

check the display once again.

for approximately 10 minutes.

External dimensions:

**HARD CASE**

Operating time: (varies according to use and other factors)

Weight : **Accessories** 

**Caution**

Depth error (Error 3):

 performed internally.) • Calculation ranges

\*5 buffers in STAT mode. Equation too long (Error 4):

The available number of buffers was exceeded. (There are 10 buffers\* for numeric values and 24 buffers for calculation instructions).

• The equation exceeded its maximum input buffer (159 characters).

• Within the ranges specified below, this calculator is accurate to ±1 in the **Calculation Ranges 11** least significant digit of the mantissa. When performing continuous calculations (including chain calculations), errors accumulate leading to reduced accuracy. (This is the same for  $y^x$ ,  $x\sqrt{\ }$ ,  $e^x$ , *ln*, etc., where continuous calculations are

If the absolute value of an entry or a final or intermediate result of a calculation is less than  $10^{-99}$ , the value is considered to be 0 in calculations and in the display.

Improper handling of batteries can cause electrolyte leakage or explosion.

• When installing, orient the battery properly as indicated in the calculator. • The battery is factory-installed before shipment, and may be exhausted before it reaches the service life stated in the specifications.

If the display has poor contrast or nothing appears on the display even when  $\overline{(\overline{\text{ON}/\text{C}})}$  is pressed in dim lighting, it is time to replace the battery.

• An exhausted battery left in the calculator may leak and damage the calculator. • Fluid from a leaking battery accidentally entering an eye could result in serious injury. Should this occur, wash with clean water and

• Should fluid from a leaking battery come in contact with your skin

• If the product is not to be used for some time, to avoid damage to the unit from a leaking battery, remove it and store in a safe place.

Calculations: Scientific calculations, statistical calculations, etc.<br>Internal calculations: Mantissas of up to 14 digits

This calculator will turn itself off to save battery power if no key is pressed

• Make sure that the display appears as shown below. If the display does not appear as shown, remove the battery, reinstall it, and

> 24 calculations 10 numeric values (5 numeric values in STAT mode)  $1.5V = (DC)$ : Backup battery (Alkaline battery (LR1130)  $\times$  1)

76 mm (W)  $\times$  135 mm (D)  $\times$  10 mm (H)  $3"$  (W)  $\times$  5-5/16" (D)  $\times$  13/32" (H) Battery  $\times$  1 (installed), operation manual,

Approx. 66 g (0.15 lb) (including battery)

EL510RT(LQ1)-1

Approx. 3000 hours when continuously displaying 55555 at 25°C (77°F), using the

(Fig. 2)

Й

(Fig. 1)

Internal calculations: Mantissas of up to 14 digits<br>Pending operations: 24 calculations 10 numeric v

Power source: Built-in solar cells

Operating temperature: 0°C – 40°C (32°F – 104°F)

and hard case

**SHARP SHARP CORPORATION** 

alkaline battery only

An equation must be shorter than 159 characters.

 $\pm 10^{-99}$  ~  $\pm 9.999999999$  × 10<sup>99</sup> and 0.

Be sure to observe the following handling rules: • Make sure the new battery is the correct type.

or clothes, immediately wash with clean water.

• Do not leave an exhausted battery inside the product.

• Keep batteries out of the reach of children. • Explosion risk may be caused by incorrect handling. • Do not throw batteries into a fire as they may explode.

1. Turn the power off by pressing  $(2ndF)$   $(OFF)$ 

4. Remove the used battery by prying it out with a ball-point pen or other similar pointed

5. Install one new battery. Make sure the "+"

## **Fraction Calculations 6**

This calculator performs arithmetic operations and memory calculations using fractions, and conversion between a decimal number and a

# fraction.

• If the number of digits to be displayed is greater than 10, the number is converted to and displayed as a decimal number.

#### **Time, Decimal and Sexagesimal Calculations 7**

Conversion between decimal and sexagesimal numbers can be performed. In addition, the four basic arithmetic operations and memory calculations can be carried out using the sexagesimal system.

#### **Coordinate Conversions 8**

What is the LCM of 15 and 9?

• Before performing a calculation, select the angular unit.

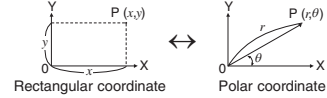

• The calculation result is automatically stored in memories  $(X, Y, r, \theta)$ .

What is the GCD of 24 and 36?  $(ONC)$  24  $(2ndF)$   $(GCD)$  36  $($  =  $)$  12.

**STATISTICAL CALCULATIONS** [9]

 $(ON/C)$  15  $(2ndF)$   $(LCM)$  9  $\boxed{=}$  45.

Press  $[2ndF]$  [MODE]  $[1]$  to select statistics mode. The following statistics can be obtained:

**Calculating the Greatest Common Divisor (GCD)**

**Calculating the Least Common Multiple (LCM)**

 $\frac{n}{2x}$  Number of samples<br> $\frac{n}{2x}$  Sum of samples (x

[Data Entry] <u>Data (DATA</u>)

**Errors**

[Data Correction]

Correction prior to pressing  $\overline{DATA}$ : Delete incorrect data with  $\overline{(\text{owc})}$ Correction after pressing  $\overline{DATA}$ :

equal to or greater than  $1 \times 10^{100}$ .

• the denominator is zero.

Syntax error (Error 1):

 $Ex. 2$  (2ndF)  $\rightarrow r\theta$ )

equals or exceeds 10<sup>100</sup>. • An attempt was made to divide by 0.

Calculation error (Error 2):

**Error Codes and Error Types**

 $\frac{\overline{x}}{s}$  Mean of samples (*x* data)<br> *sx* Sample standard deviation (*x* data)<br> *o x* Population standard deviation (*x* data)  $\sigma x$  Population standard deviation ( $x$  data)

<sup>Σ</sup> *x* Sum of samples ( *x* data) <sup>Σ</sup> *x* <sup>2</sup> Sum of squares of samples ( *x* data)

**Statistical Calculation Formulas 10**

In the statistical calculation formulas, an error will occur when: • the absolute value of the intermediate result or calculation result is

An error will occur if an operation exceeds the calculation ranges, or if

When an error occurs, pressing  $\qquad \qquad$  (or  $\qquad \qquad$ ) automatically moves the cursor back to the place in the equation where the error occurred.

The absolute value of an intermediate or final calculation result

• The calculation ranges were exceeded while performing calculations.

Press  $\Box$  to confirm the latest entry and press  $\Box$   $\Box$   $\Box$  to delete it.

Data  $F_{\text{FQ}}(.)$  frequency  $(DATA)$  (To enter multiples of the same data)

Entered data are kept in memory until  $(2ndF)$   $\overline{(CA)}$  or  $(2ndF)$   $\overline{(MODE)}$   $\overline{(1)}$ 

are pressed. Before entering new data, clear the memory contents.

**ERROR AND CALCULATION RANGES**

Edit the equation or press  $\overline{\text{owc}}$  to clear the equation.

An attempt was made to perform an invalid operation.

a mathematically illegal operation is attempted.

#### **ENGLISH**  $H- X +$

 $[3]$  $90^\circ \rightarrow [rad]$ 

 $\rightarrow$  [g]

 $\rightarrow$  [°]  $\sin^{-1} 0.8 = [^{\circ}]$ 

# **EL-510RT**

# **CALCULATION EXAMPLES EXEMPLES DE CALCUL ANWENDUNGSBEISPIELE**

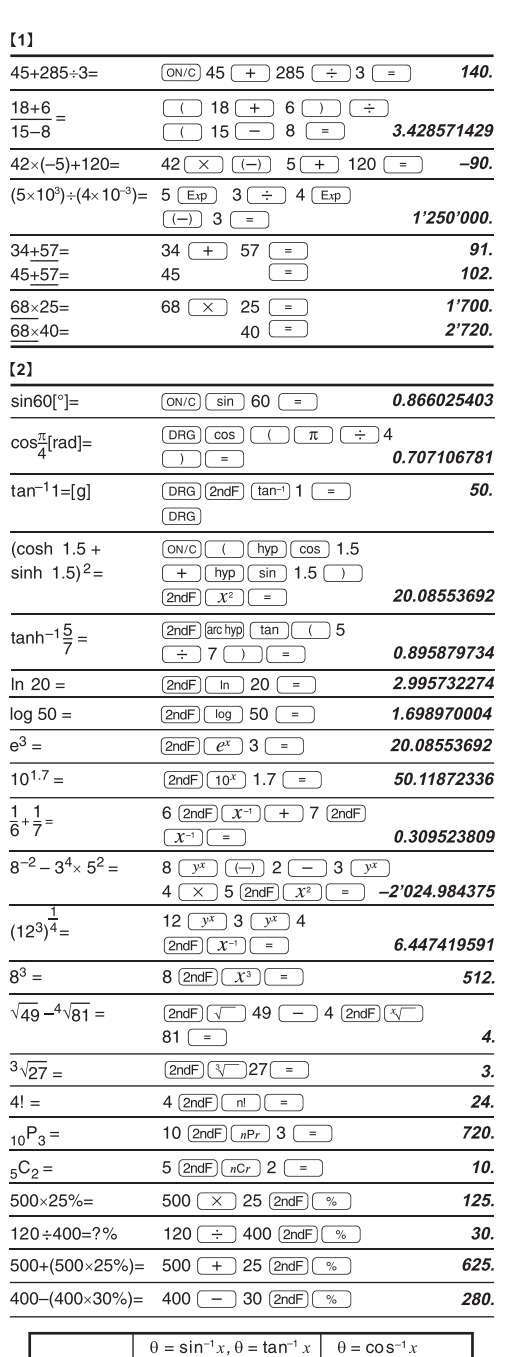

**DEG** 

**RAD** 

GRAD

 $-90 \le \theta \le 90$ 

 $-\frac{\pi}{2} \leq \theta \leq \frac{\pi}{2}$ 

 $-100 \leq \theta \leq 100$ 

 $0\leq\theta\leq$  180

 $0\leq\theta\leq200$ 

 $0\leq\theta\leq\pi$ 

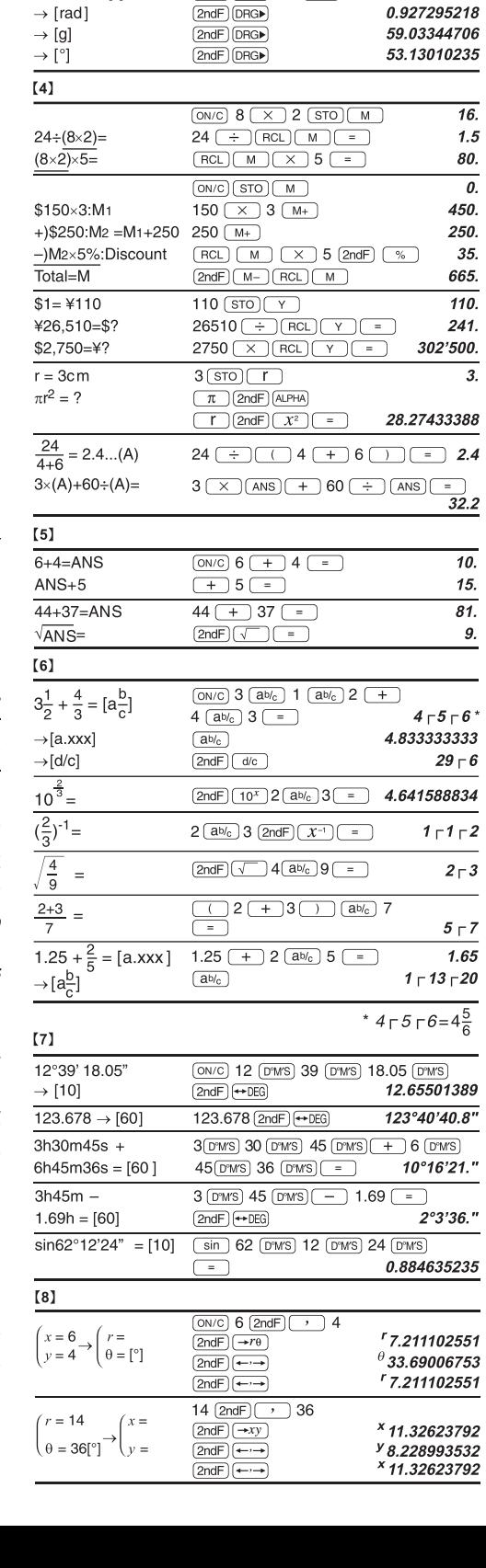

 $(0N/C)$  90  $(2ndF)$   $(DRG)$ 

 $(2ndF)(sin^{-1})$  0.8  $\boxed{=}$ 

 $(2ndF)(DRG)$ 

 $\boxed{\mathsf{2ndF}}$   $\boxed{\mathsf{DRG}}$ 

1.570796327

53.13010235

100.

90.

 $\overline{16}$ 

 $1.5\,$ 80.  $\overline{\theta}$ . 450. 250. 35. 665.  $110.$  $241.$ 

 $\overline{3}$ .

 $\overline{32.2}$ 

 $\overline{10}$ . 15.  $81.$ 9.

 $2 \cap 3$ 

1.65

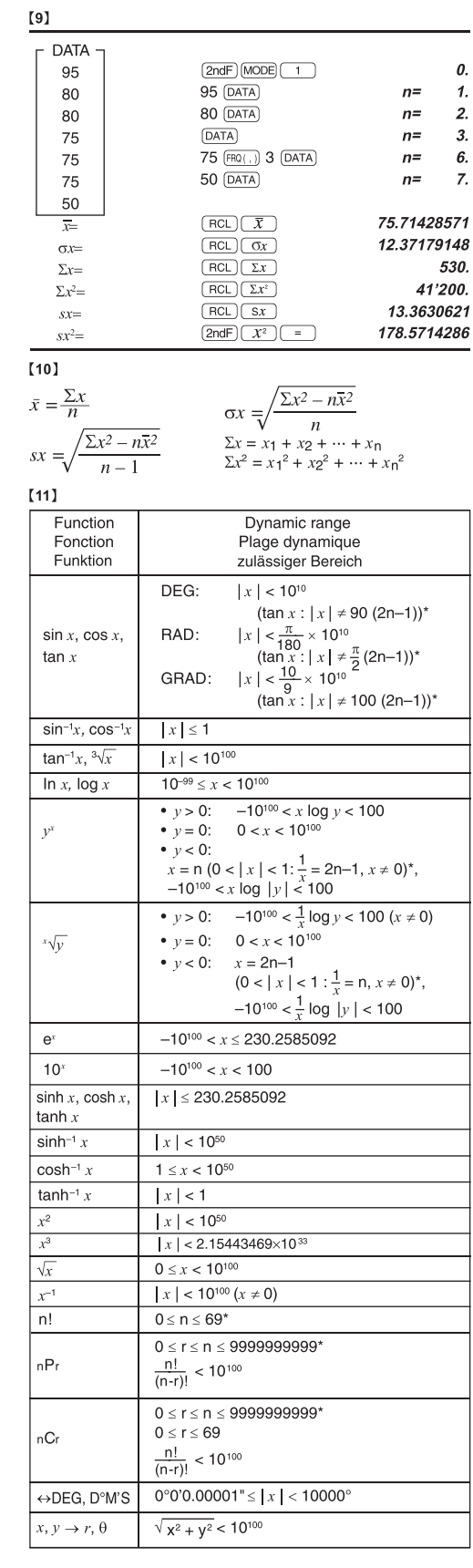

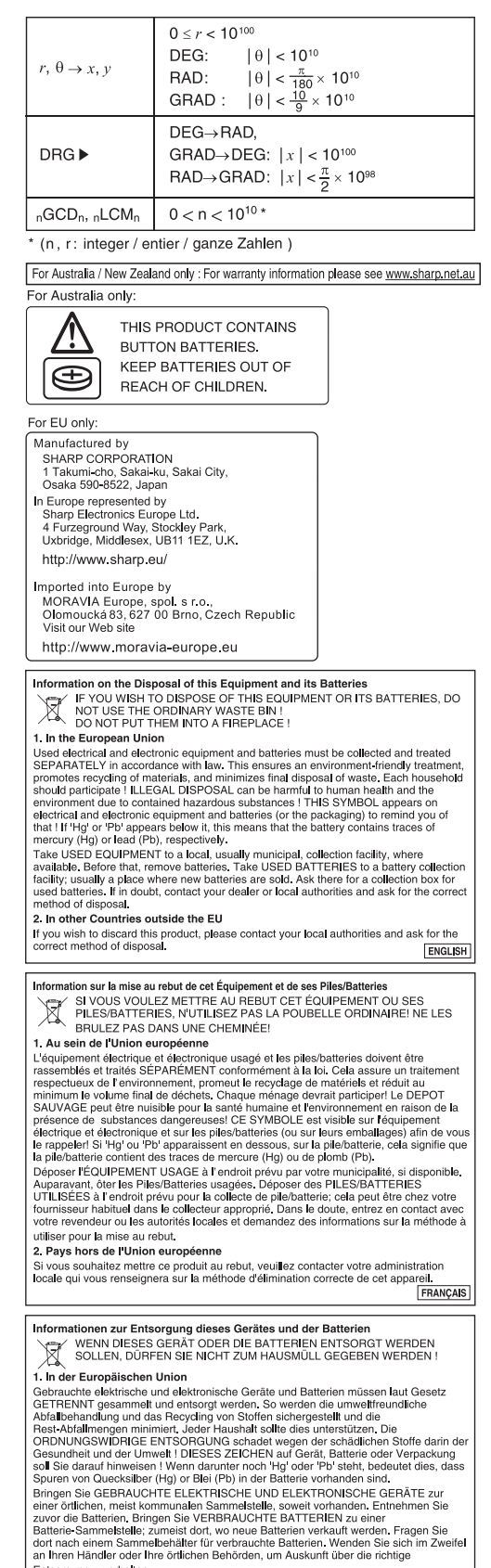

Entsorgung zu erhalten.

2. In anderen Ländern außerhalb der EU

La un unuscritum aussi un der Landeverwaltung nach dem ordnungsgemäßen<br>Ditte erkundigen Sie sich bei Ihrer Gemeindeverwaltung nach dem ordnungsgemäßen<br>The Unity of The Unity of The Unity of The Unity of The Unity of The Un

DEUTSCH EL510RT(LQ1)-2